# T L нн

The instructions on this page also work for the TI-83 Plus and the TI-83 Plus Silver Edition.

The position of the graphically represented keys can be found by moving your mouse on top of the graphic.

#### Turn your calculator on

 $Press$  ON

#### Clearing the memory

Press STAT. The word EDIT should be highlighted (if not, arrow over to it). You should see five choices; the fourth is 4:ClrList. Press  $\frac{4}{1}$ . The screen will now say *ClrList*. Specify lists one and two, by pressing 2ND 1 you should see L1 above the key), then  $\boxed{\frac{1}{2}}$  | 2ND | 2 | (you should see L2 above the key). The screen will now say *ClrList L1, L2*. Press  $\overline{E^{NTER}}$ . Calculator will say *Done* signifying a clear memory.

## Entering data

#### one variable

Press **STAT**. Press 1 you should see 1:Edit on the screen). You should see 3 columns: L1, L2, L3. The cursor should be at L1 (if not, arrow over to it). Type in the first number, then  $\overline{E^{NTER}}$ . Type in the second number, then  $\overline{E^{NTER}}$ . When finished, press  $\overline{2ND}$  MODE (you should see the word QUIT above the key).

#### two variables

Press  $\frac{\text{STAT}}{\text{Press}}$  Press  $\frac{1}{\sqrt{2}}$  (you should see 1: Edit on the screen). You should see 3 columns: L1, L2, L3. The cursor should be at L1 (if not, arrow over to it). Type in the first x-value, then ENTER. Repeat until all x-values are entered. Press  $\blacktriangleright$  The cursor should jump to the top of the second column, L2. Enter the y-values (make sure they line up with the corresponding x values). When finished, press  $\lfloor 2ND \rfloor$  MODE (you should see the word QUIT above the key).

## Calculating one-variable statistics

## mean (x)

Press  $\overline{\text{STAT}}$ . Use the blue  $\overline{\phantom{a}}$  to move the highlighted bar over the CALC menu. Choose the 1-Var stats option (that is, press  $\begin{bmatrix} 1 \\ 1 \end{bmatrix}$ . You'll see the words 1-Var Stats on the screen. Press  $\boxed{\text{2ND}}$  1  $\boxed{\text{you}$  should see L1 above the key). You'll see the words 1-Var Stats L1 on the screen. Press  $\frac{\text{ENTER}}{\text{ENTER}}$ . The mean is the top value on the screen.

## standard deviation for populations ( $\sigma$  or  $\sigma_{\textsf{n}}$ )

Press  $\overline{\text{STAT}}$ . Use the blue  $\overline{\phantom{a}}$  to move the highlighted bar over the CALC menu. Choose the 1-Var stats option (that is, press  $\begin{array}{|c|c|} \hline 1 & 1 \end{array}$ ). You'll see the words 1-Var Stats on the screen. Press  $2ND \mid 1 \mid$  (you should see L1 above the key). You'll see the words 1-Var Stats L1 on the screen. Press  $\frac{ENTER}{EN}$ . The population standard deviation is the fifth value on the screen.

## standard deviation for samples (s or  $\sigma_{n-1}$ )

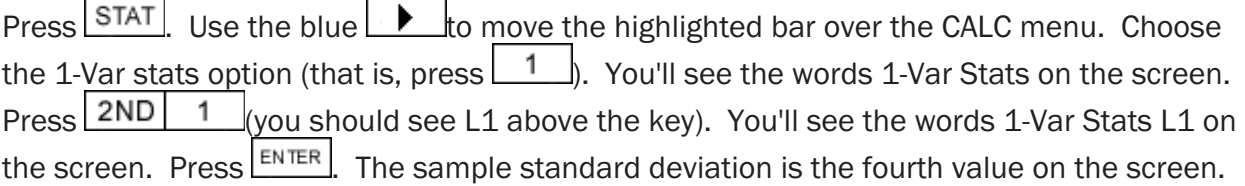

## Calculating two-variable statistics

## r (correlation)

The TI-83 will only display the correlation in the DiagnosticOn mode. If it's in this mode, go to the next paragraph. If it's not (and it probably isn't), press  $\boxed{\text{2ND}}$  (you should see the word *CATALOG* above the key). You'll see a screen with an alphabetical list of commands. Arrow down to DiagnosticOn. Press<sup>ENTER</sup>. The screen will now say *DiagnosticOn.* Press **ENTER** again. You will see the word *Done*. You can continue now. Press  $\frac{\text{STAT}}{\text{Use the blue}}$  b  $\frac{\text{Ito the}}{\text{Use}}$  to move the highlighted bar over the CALC menu. Choose the LinReg(a+bx) option (that is, press ). You'll see the words *LinReg(a+bx)* on the screen. Press  $2ND \ 1 \ |$  (you should see L1 above the key), then  $3 \ 2ND \ 2 \ |$  (you should see L2 above the key). You'll see the words *LinReg(a+bx) L1,L2* on the screen. Press **ENTER** The correlation is the fourth number in the list  $(r = ...)$ . [NOTE: You can also find correlation by pressing 4: LinReg(ax+b), instead of 8: LinReg(a+bx). In this case, the roles of the a and b are switched, but r is the same.]

#### regression coefficients

#### slope

Press STAT. Use the blue **the leadst the highlighted bar over the CALC menu.** Choose the LinReg(a+bx) option (that is, press ). You'll see the words *LinReg(a+bx)* on the screen. Press  $2ND \ 1 \ |$  you should see L1 above the key), then  $3 \ 2ND \ 2 \ |$  you should see L2 above the key). You'll see the words *LinReg(a+bx) L1,L2* on the screen. Press ENTER. The slope is the second number in the list.  $(b = ...).$  NOTE: You can also find correlation by pressing 4: LinReg(ax+b), instead of 8: LinReg(a+bx). In this case, the roles of the a and b are switched, but r is the same.]

#### y-intercept

Press  $\overline{\text{STAT}}$ . Use the blue  $\overline{\phantom{a}}$  to move the highlighted bar over the CALC menu. Choose the LinReg(a+bx) option (that is, press  $\begin{bmatrix} 8 \\ 0 \end{bmatrix}$ ). You'll see the words *LinReg(a+bx)* on the screen. Press  $\boxed{\text{2ND}}$  1 (you should see L1 above the key), then  $\boxed{7}$   $\boxed{\text{2ND}}$  2 (you should see L2 above the key). You'll see the words *LinReg(a+bx) L1,L2* on the screen. Press ENTER. The y-intercept is the first number in the list  $(a = ...).$  NOTE: You can also find correlation by pressing 4: LinReg(ax+b), instead of 8: LinReg(a+bx). In this case, the roles of the a and b are switched, but r is the same.]

#### Calculating combinations and permutations

#### combinations (nCr)

Enter the n value. Press MATH. You should see modes across the top of the screen. You want the fourth mode: PRB (arrow right three times). You will see several options: nCr is the third. Press  $\begin{array}{|c|c|c|c|c|}\n^3 & \text{Enter the value. Press} & \text{ENTER} \end{array}$ 

#### permutations (nPr)

Enter the n value. Press MATH. You should see modes across the top of the screen. You want the fourth mode: PRB (arrow right three times). You will see several options: nPr is the second. Press  $\begin{bmatrix} 2 \end{bmatrix}$ . Enter the r value. Press  $\begin{bmatrix}$  ENTER

#### Turning the calculator off

 $Press$  2ND  $\overline{O}$  ON

## Worked Out Examples

In the following examples, we list the exact key sequence used to find the answer. We will list the keys by the main symbol on the key. In parentheses, we will list a helpful mnemonic, e.g. we will list e<sup>x</sup> as

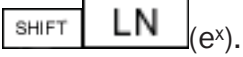

A: What is the mean and standard deviation of the following list of numbers? 15 16 20 21

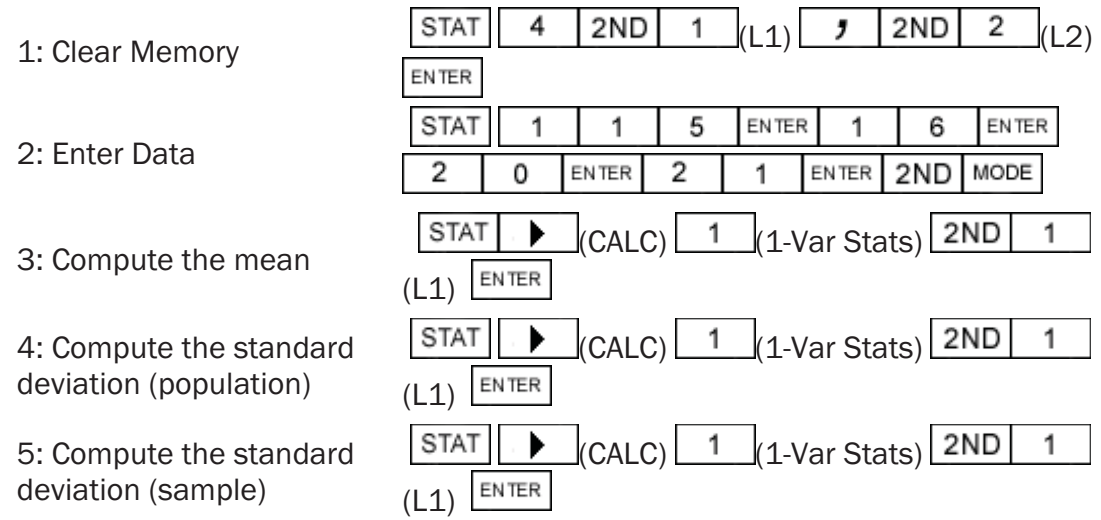

You should get a mean of 18, population St. Dev. of 2.5495 and a sample st. Dev. of 2.9439.

#### B: Find the linear regression line for the following table of numbers. Also find the correlation.

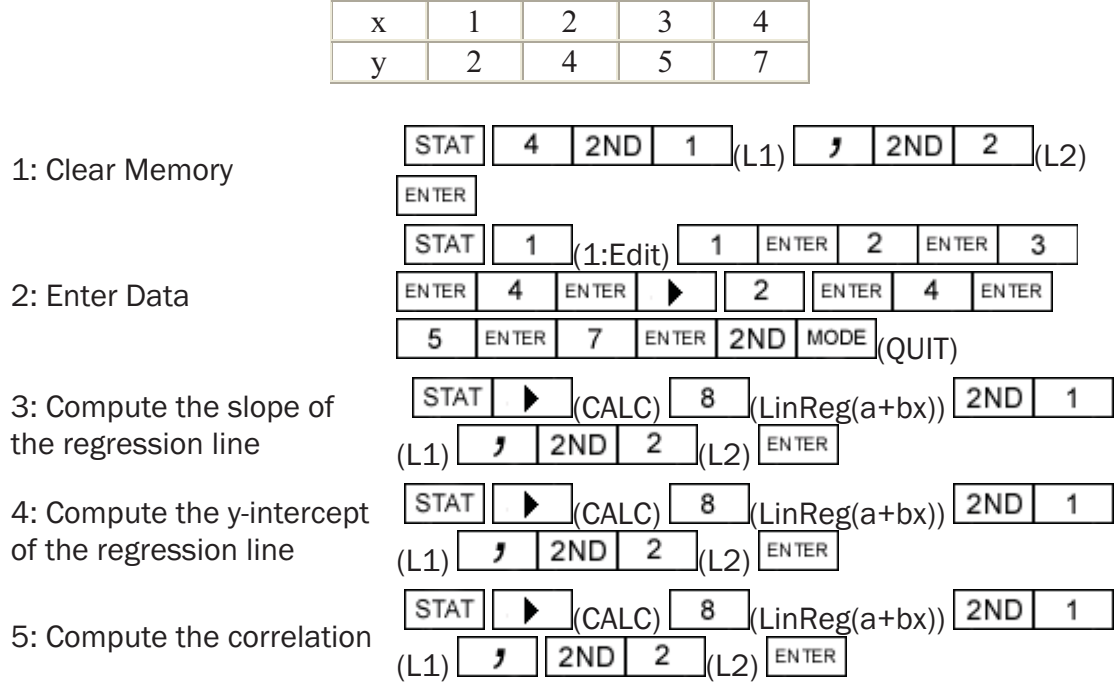

 You should get a slope of 1.6, a y-intercept of 0.5, and a correlation of 0.9923. The regression line would be:  $y = 1.6x + 0.5$ .

## C: Find  $_{10}C_6$  and  $_9P_5$ .

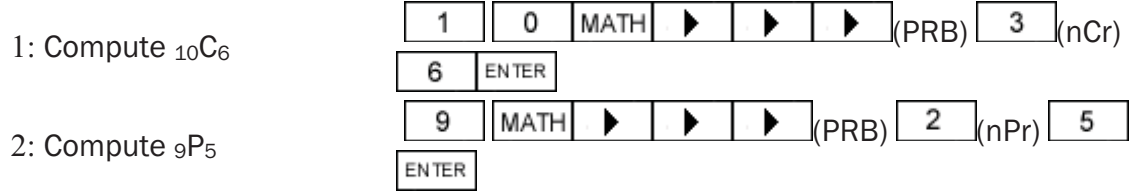

You should get  $_{10}C_6 = 210$  and  $_9P_5 = 15120$ .

Go to:

#### Turn your calculator on

 $Press$   $ON$ 

#### Clearing the memory

Press STAT. The word EDIT should be highlighted (if not, arrow over to it). You should see five choices; the fourth is 4:ClrList. Press  $\frac{4}{1}$ . The screen will now say *ClrList*. Specify lists one and two, by pressing  $\boxed{2ND}$  1 (you should see L1 above the kev).  $\frac{1}{\sqrt{2}}$  (you should see L1 above the key), then  $\boxed{\phantom{0}1}$  | 2ND | 2 | (you should see L2 above the key). The screen will now say *ClrList L1, L2*. Press **ENTER**, Calculator will say *Done* signifying a clear memory.

#### Clearing the Graph Screen

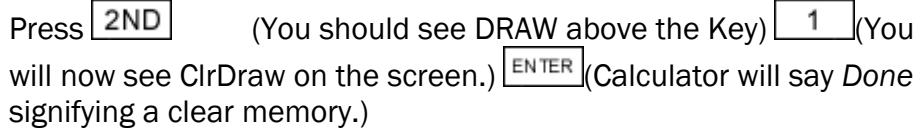

It also helps to clear the function register. Press  $Y =$   $Y =$   $ENIER$ 

#### Entering data

#### one variable

Press **STAT**. Press 1 /<sub>/</sub>you should see 1:Edit on the screen). You should see 3 columns: L1, L2, L3. The cursor should be at L1 (if not, arrow over to it). Type in the first number, then  $\left[\frac{ENTER}{N} \right]$ . Type in the second number, then  $\left[\frac{ENTER}{N} \right]$ . Continue until finished.

#### two variables

Press  $\frac{\text{STAT}}{\text{Press}}$  Press  $\frac{1}{\sqrt{1}}$  (you should see 1: Edit on the screen). You should see 3 columns: L1, L2, L3. The cursor should be at L1 (if not, arrow over to it). Type in the first xvalue, then  $\overline{\text{ENTER}}$ . Repeat until all x-values are entered. Press  $\Box$  The cursor should jump to the top of the second column, L2. Enter the y-values (make sure they line up with

the corresponding x values). Continue until finished.

## Drawing the Graphs

Warning: Errors occur if the function register has functions in it. See above for instructions on how to clear the function register.

#### **Scatterplot**

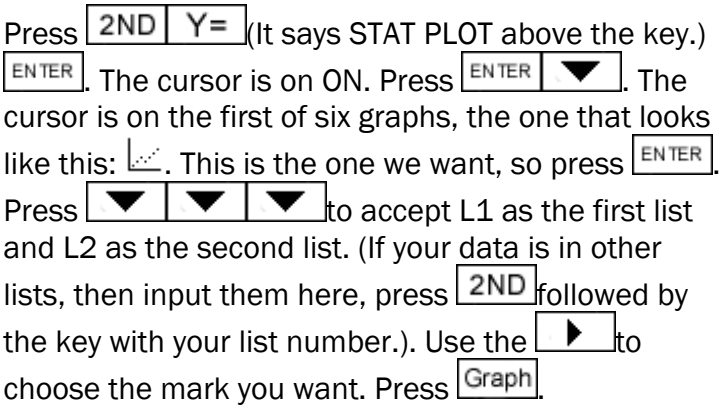

#### Histogram

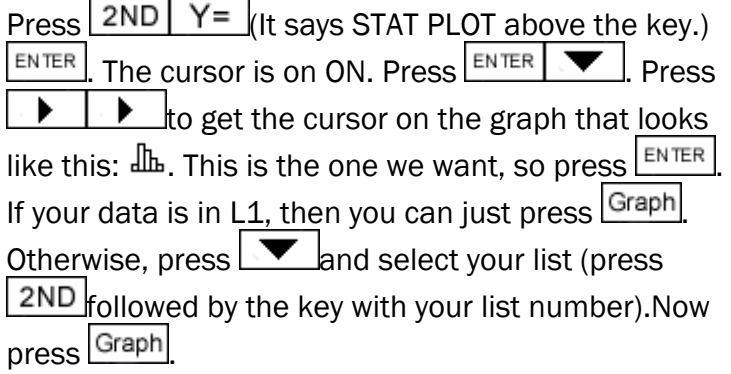

## Example graphs

#### **Scatterplot**

Problem: Make a scatterplot of the following data:

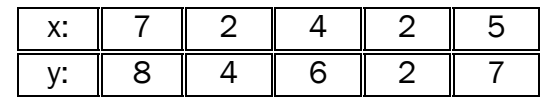

Solution:

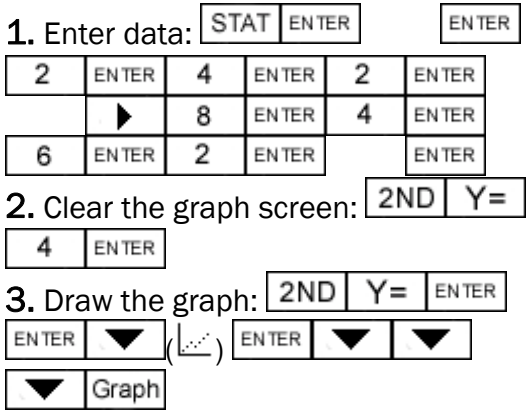

## Histogram

Problem: Draw a histogram of the following data: 5 1 4 1 3 4 1 4 5 2

Solution:

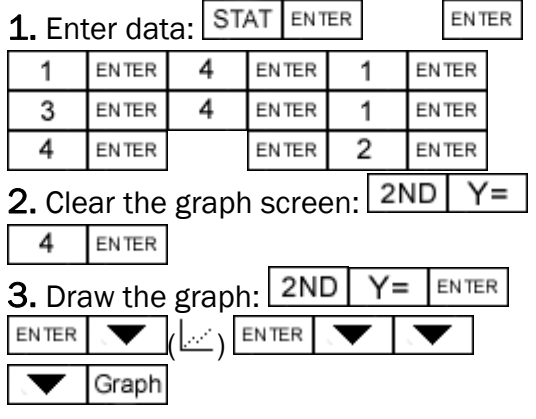

# Turning the calculator off

Press 2ND ON

# $T - 83$ ROVANCED STRTISTICS

# **Normal and T - Distribution**

The position of the graphically represented keys can be found by moving your mouse on top of the graphic.

On this page, I will describe how to do the following functions:

Computing probabilities with normal distributions. Inverse normal problems A one-sample t-test A one-sample z-test A z-confidence interval A t-confidence interval

#### Probabilities on the Normal Distribution

The Problem: Given a normal distribution X with mean  $\mu$  and standard deviation  $\sigma$ , what is the probability that X is between a and b? P(a<X<br/>sol)

The Solution: Press  $\boxed{\text{2ND}$  VARS (It should say DISTR above the key.)

Press  $\boxed{2}$ . The screen will now say "*normalcdf*(". Enter a, b,  $\mu$ ,  $\sigma$  in that order with a  $\Box$  in between each. Press  $\Box$  [ENTER]

If you want to compute  $P(X \le b)$ , then make a very small. If you want to compute  $P(X > a)$ , then make b very large.

Examples: A normal distribution X has a mean of 100 and a standard deviation of 8.

- 1. What is the probability that X is between 90 and 110?
- 2. What is the probability that X is larger than 120?

Solutions:

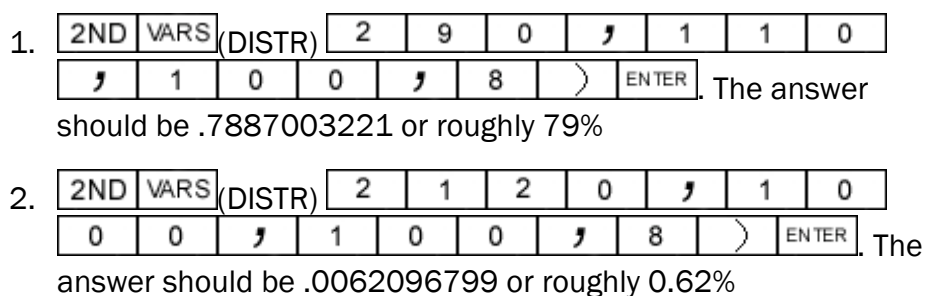

Inverse Probabilities on the Normal Distribution

The Problem: Given a normal distribution  $X$  with mean  $\mu$  and standard deviation  $\sigma$ , what x-value is larger than a percentage p of the data? (p must be between 0 and 1, naturally.)

I.e., for what x is  $P(X \le x) = p$ ?

The Solution: Press  $\boxed{\text{2ND}$  VAR (It should say DISTR above the key.) Press  $\frac{3}{5}$ . The screen will now say "*invnorm*(". Enter p,  $\mu$ ,  $\sigma$  in that order with a  $\Box$  in between each. Press  $\Box$  ENTER If you want to compute  $P(X > x) = p$ . Compute  $P(X < x) = 1 - p$ .

Examples: A normal distribution has a mean of 20 and a standard deviation of 3.

- 1. Find x such that  $P(X < x) = 70\%$
- 2. Find x such that  $P(X > x) = 80\%$

Solutions:

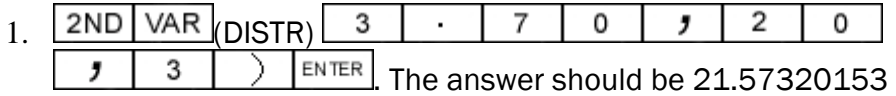

2.  $2ND|VAR(DISTR)|$ 3 8 0 , 1 ENTER 2 Ω g 3 . The answer should be 17.4751363.

## **TI 83 / TI 84 Calculator Tips for Statistics**

#### **Descriptive Statistics**

To find the mean, standard deviation, median,  $Q_1 \& Q_3$ : first enter data into a list: Stat – Edit – scroll up to top of list till  $L_1$  is highlighted, press clear, scroll down, enter data, 2nd Quit. Then enter Stat, Calc, 1-Var Stats,  $2<sup>nd</sup>$ ,  $L_1$  or appropriate list #. Example: given the following data:  $\{1, 3, 7, 9\}$ , determine the mean, standard deviation and variance. enter "Stat", "Edit", scroll to top of list, "clear", scroll down, enter "1", "3", "7", "9" 2nd , Quit, "Stat", "Calc", "1-Var Stats",  $2<sup>nd</sup>$ ,  $L<sub>1</sub>$ , enter. Answer: mean = 5, std dev = 3.651483717, variance  $= 13.333333334$  (note: to get variance, square the standard deviation) **Counting Principles Combination**:  ${}_{n}C_{r}$  (n objects taken r at a time; order doesn't matter.) enter "n", Math, PRB, <sub>n</sub>C<sub>r</sub>, "r", "enter". **Permutation**:  $_{n}P_{r}$  (n objects taken r at a time; order does matter.) enter "n", Math, PRB,  $_{n}P_{r}$ , "r", "enter". **Factorial:** ! (n objects arranged in order) enter Math, PRB, ! , "enter". Examples: How many ways can 7 books be arranged on a bookshelf? enter "7", Math, PRB, !, "enter". Answer: 5040 A horse race has 12 entries. Assuming that there are not ties, in how many ways can these horses finish first, second, and third? enter "12", Math, PRB, "3", "enter". Answer: 1320 **Binomial Probability Binomial Rules:**  1. 2 outcomes 2. Fixed # of trials 3. Probabilities are constant 4. Events are independent  $p = probability of success$ q = probability of failure  $n =$  number of trials To find  $P(x = #)$ :  $2<sup>nd</sup> Vars - "binom<sub>f</sub>" enter (n, p, x)$ To find  $P(x \leq \#)$ :  $2<sup>nd</sup> Vars - "binomdf" enter (n, p, x)$ Examples: Find the probability of getting 7 heads in 10 flips of a coin.  $2<sup>nd</sup> Vars - "binompdf" (10, 0.5, 7)$ Answer: 0.1171875 Find the probability of getting at least 7 heads in 10 flips of a coin.  $P(x \ge 7) = 1 - P(x \le 6)$  $1 - 2<sup>nd</sup> Vars - "binomdf" (10, 0.5, 6)$ Answer: 0.171875

#### **Normal Probability**

To find a probability if a Z-score is known:  $2<sup>nd</sup> Vars - "normalcdf" - enter "lower limit, upper limit"$ Example:  $P(-0.9 < Z < 1.5)$ Enter  $2<sup>nd</sup> Vars - "normalcdf", (-0.9, 1.5), enter.$ Answer: 0.7491326798 If given x-scores, mean & std. dev:  $2<sup>nd</sup> Vars - "normalcdf" - "lower limit, upper limit,$ mean, std. dev." If  $x > \#$ , use 999999 as upper limit. If X  $<$  #, use -999999 as lower limit. Example:  $P(40 \le x \le 71)$ , mean = 60, std dev = 18  $2<sup>nd</sup> Vars – "normalcdf" (40, 71, 60, 18) enter$ Answer: 0.5961767383 To find z-scores when given cumulative probabilities:  $2<sup>nd</sup> Vars – "invnorm" – (enter probability as decimal)$ Example: Find z-score for  $P_{80}$ .  $2<sup>nd</sup> Vars - "invnorm" (0.80) enter$ Answer: 0.8416212335 To find an x-value given percent wanted, mean, std dev:  $2<sup>nd</sup> Vars – "invnorm" ( $\frac{6}{6}$  wanted, mean, std dev)$ Example: Given mean = 500, std dev = 120, find  $Q_1$ .  $2<sup>nd</sup> Vars - "invnorm" (0.25, 500, 120)$ Answer: 419 **Confidence Intervals (1 – Sample)** If you have raw data, first enter data into a list: Stat – Edit – scroll up to top of list till  $L_1$  is highlighted, press clear, scroll down, enter data,  $2<sup>nd</sup>$  Ouit. **z-interval**: Stat – Tests – "z-interval" – choose Data if you have raw data or Stat of you have statistical data, press enter, enter rest of info requested, press calculate. **T-interval**: Stat – Tests – "t-interval" – choose Data if you have raw data or Stat of you have statistical data, press enter, enter rest of info requested, press calculate. **1-PropZint:** Stat – Tests – "1-PropZint" Enter information requested, press "calculate". Example: Given  $n = 20$ , mean = 22.9, std dev = 1.5, find the 90% CI. Stats – Tests – "Z-interval" – "Stats", enter statistics, press "calculate". Answer: (22.348, 23.452) **Hypothesis Testing (1-Sample)** If you have raw data, first enter data into a list: Stat – Edit – scroll up to top of list till  $L_1$  is highlighted, press clear, scroll down, enter data, 2<sup>nd</sup> Quit. **Z-Test:** Stat – Tests – "Z-Test" choose Data if you have raw data or Stat if you have statistical data, press enter, enter rest of information requested, press "calculate". **T-Test:** Stat – Tests – "T-Test" choose Data if you have raw data or Stat if you have statistical data, press enter, enter rest of information requested, press "calculate". **1-PropZtest:** Stat – Tests – "a PropZtest" enter data requested, press "calculate". Example: Use z-Test to test claim:  $\mu$  < 5.500,  $\alpha$  = 0.01,  $\overline{X}$  = 5.497. s = 0.011, n = 36 Answer:  $p = .05 > \alpha$ , therefore, fail to reject H<sub>0</sub>. There is not enough evidence at the 1% level to support the claim.

#### **Hypothesis Testing 2 Samples**

If you have raw data, first enter data into a list: Stat – Edit – scroll up to top of list till  $L_1$  is highlighted, press clear, scroll down, enter data, 2nd Quit.

**2 SampZTest:** Stat, Tests, 2-SampZTest, select Data if you have raw data, or Stats if you have statistical data, "enter", enter requested information, press "calculate".

**2 SampTTest:** Stat, Tests, 2-SampTTest, select Data if you have raw data, or Stats if you have statistical data, "enter", enter requested information, enter "yes" for

Pooled if  $\sigma_1^2$  $\sigma_1^2 = \sigma_2^2$ , otherwise enter "no", press "calculate".

**2-PropZTest:** Stat, Tests, 2-PropZTest, enter statistical data requested, press "Calculate".

**Example 1**: Claim:

 $\mu_1 < \mu_2, \alpha = 0.01, \overline{x}_1, s_1, n_1, \overline{x}_2 = 1195, s_2 = 105, n_2 = 105$ 

Decide if you should reject or fail to reject the H<sub>0</sub>. "Stat", "Tests", "2-SampZTest", "Stats", "enter",  $\sigma_1 = 75, \sigma_2 = 105, \bar{x}_1 = 1225, n_1 = 35, \bar{x}_2 = 1195,$ 

 $n_2 = 105$ ,  $\mu_1 < \mu_2$ , press "Calculate".

Answer:  $p = .967 > \alpha$ , therefore, fail to reject H<sub>o</sub>. **Example 2:** 

 $H_{\alpha}$ :  $\mu_1 \geq \mu_2$ ,  $\alpha = 0.10$ ,  $\bar{X}_1 = 0.515$ ,  $s_1 = 0.305$ ,  $n_1 = 11$ ,

 $\bar{x}_2 = 0.475, s_2 = 0.215, n_2 = 9$ , Assume  $\sigma_1^2 = \sigma_2^2$ . Decide

if you should reject or fail to reject the H<sub>o</sub>. "Stat", "Tests", "2-SampTTest", "Stats", "enter",

$$
\bar{x}_1 = 0.515, s_1 = 0.305, n_1 = 11, \bar{x}_2 = 0.475, s_2 = 0.215,
$$

 $n_1 = 9$ ,  $\mu_1 > \mu_2$ , Pooled: Yes, press "Calculate".

Answer:  $p = 0.37 > \alpha$ , therefore fail to reject H<sub>o</sub>.

**Example 3:** Claim:  $p_1 \leq p_2$ ,  $\alpha = 0.10$ ,

 $x_1 = 344, n_1 = 860, x_2 = 304, n_2 = 800$ . Decide if

you should reject or fail to reject the  $H_0$ . "Stat", "Tests", "2-PropZTest",

 $x_1 = 344, n_1 = 860, x_2 = 304, n_2 = 800, p_1 < p_2$ 

press "calculate". Answer:  $p = 0.20 > \alpha$ , therefore fail to reject the H<sub>0</sub>.

#### **Linear Regression & Correlation**

Before calculating r, you must enter the Diagnostic On command.

 $2<sup>nd</sup>$ , 0 (catalog), "Diagnostic On", enter, enter.

First enter raw data into a list:

Stat – Edit – scroll up to top of list till  $L_1$  is highlighted, press clear, scroll down, enter data, 2<sup>nd</sup> Quit.

"Stat", "CALC", "LinReg  $(ax + b)$ ",  $2<sup>nd</sup>$ ,  $L_1$  or appropriate list # for x,  $2<sup>nd</sup>$ , L<sub>2</sub> or appropriate list # for y, enter. Output should look something like the

following:

LinReg

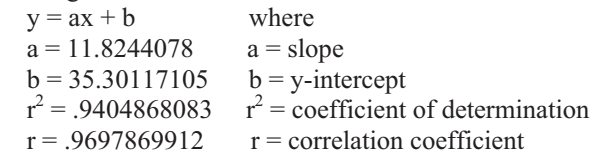